## **Inhalt**

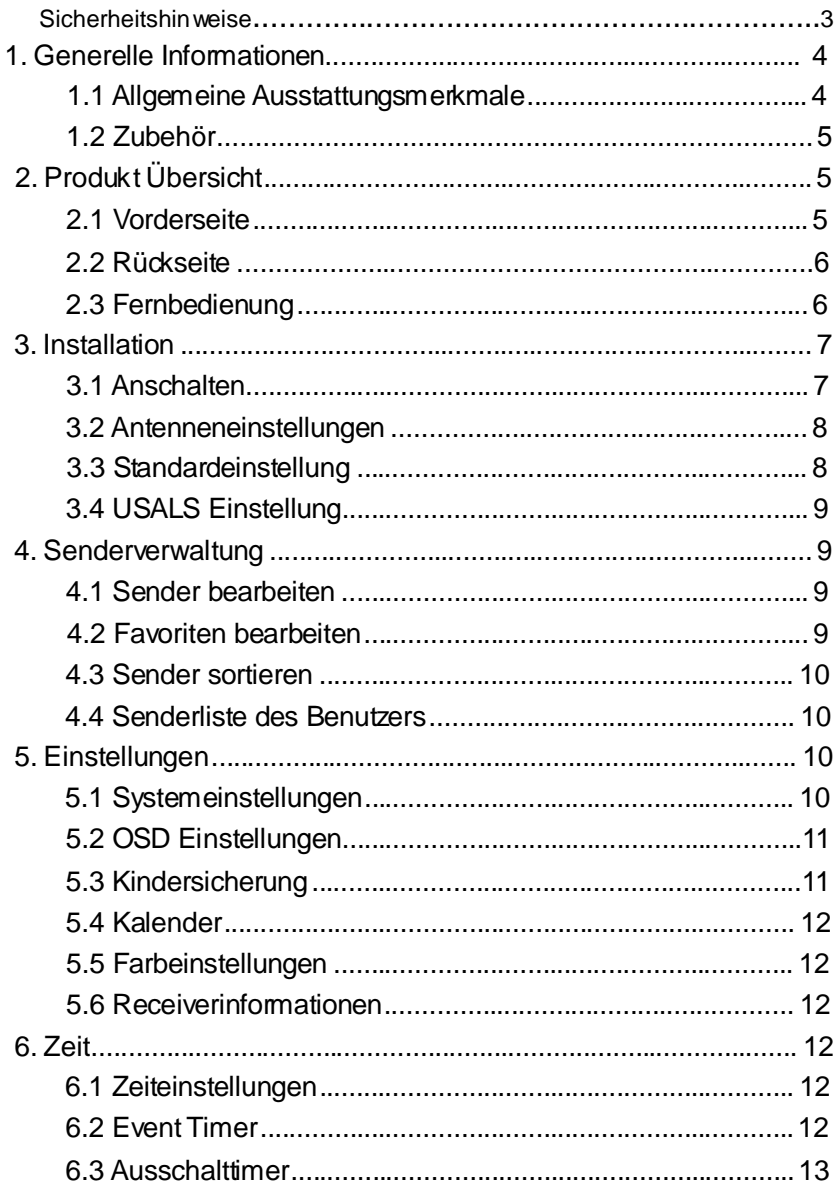

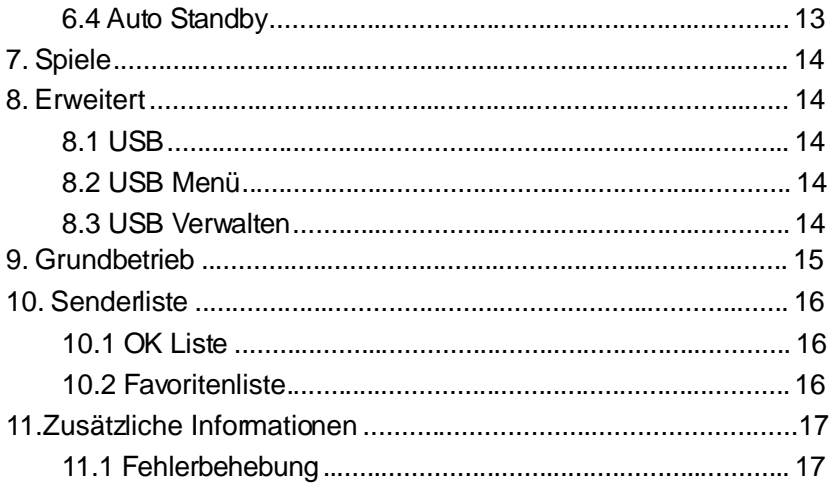

# **Sicherheitshinweise**

Dieser Receiver wurde entwickelt und hergestellt, um die internationalen Sicherheitsstandards zu erfüllen. Bitte lesen Sie die folgenden Sicherheitshin weis e sorgfältig, bevor Sie diesen Receiver in Betrieb nehmen.

#### **Stromversorgung:**

Prüfen Sie bitte vor der Inbetriebnahme, dass das Gerät mit einer Netzspannung von 90~250V AC 50/60Hz betrieben wird.

#### **Überlastung:**

Überlasten Sie nicht die W andsteckdose, das Verlängerungskabel oder den Adapter. Benutzen Sie kein beschädigtes Netzkabel und berühren Sie es nicht mit nassen Händen, da es einen elektrischen Stromschlag zur Folge haben kann.

#### **Feuchtigkeit:**

Der Receiver darf nicht mit Tropf- oder Spritzwasser in Berührung kommen und es dürfen keine Gegenstände auf das Gerät gestellt werden, die mit Flüssigkeiten oder Chemikalien gefüllt sind.

#### **Lüftung:**

Stellen Sie keine Gegenstände auf die Lüftungsschlitze des Receivers , damit die Abführung der W ärme gewährleistet werden kann. Stellen Sie den Receiver nicht auf weiche Unterlagen oder Teppiche. Schützen Sie das Gerät vor direkter Lichteinstrahlung und stellen Sie es nicht in die Nähe einer Heizung oder in feuchte Räumlichkeiten. Stellen Sie keine anderen elektronischen Geräte auf den Receiver.

#### **Reinigung:**

Ziehen Sie den Netzstecker, bevor Sie das Gerät reinigen. Reinigen Sie das Gerät mit einem Reinigungstuch oder etwas Geschirrspülmittel (keine Lösungsmittel).

#### **Anschluss:**

W enn Sie die LNB-Parabolantenne anschließen wollen, trennen Sie den Receiver vom Hauptversorg ungsnetz oder vom LNB. Falsches Anschließen kann zu Schäden am LNB führen.

#### **Standort:**

Schützen Sie das Gerät vor Gewitter, Regen oder direkter Sonneneinstrahlung.

#### **Gehäuse:**

Bitte entfernen Sie nicht das Gehäuse des Gerätes, um das Risiko eines Stromschlages zu minimieren. W enden Sie sich an qualifiziertes Personal oder Ihren Fachhandel, um das Gerät reparieren zu lassen.

# **1. Generelle Informationen**

### **1.1 Allgemeine Ausstattungsmerkmale**

DVB-S/DVB-S2 Satelliten Kompatibel (MPEG-II/ MPEG-IV/ H.264) Empfang von SCPC & MCPC über Ku- und C-band Satelliten Universal-LNB, Single-LNB, Single S & C-Band-W ideband-LNB Empfindlicher Tuner mit Durchschleifbetrieb DiSEqC1.0/1.1/1.2/1.3 (USALS) Unicable tauglich Blindscan Auto DiSEqC Suche PAL/NTSC Konvertierung On-screen-Display (OSD) mit True full Color (32 bits) Speicherkapazität: 100 Satelliten, 4000 Transponder und 6100 Sender 8 Favoritengruppen und Kindersicherung Menü in versc hiedenen Sprachen verfügbar Ton in verschiedenen Sprachen verfügbar DVB-Untertitelfunktion für verschiedene Sprachen Elektronischer Programmführer (EPG) für 3 Tage Videote xtfunk tion mit VBI und OSD

# **1.2 Zubehör**

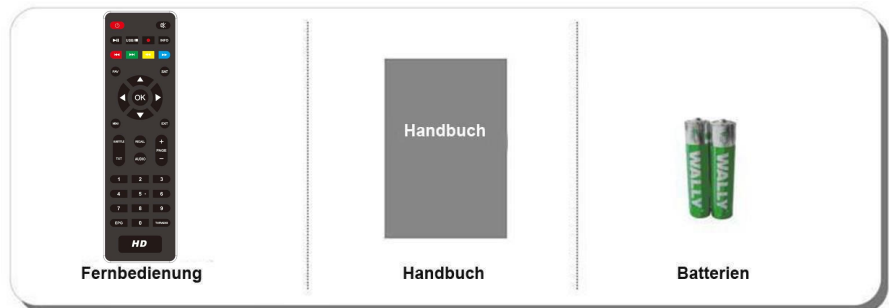

# **2. Produktübersicht**

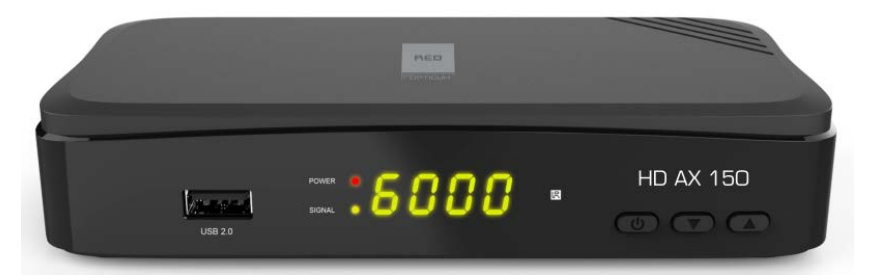

#### **1. Pow er LED**

Power-Anzeige. **2. Signal LED**

Signalanzeige. **3.Displa y**

Anzeige der Senderinformation. Im Standby Modus Anzeige der Uhrzeit.

#### **4.▼/▲**

Sender wechseln bei laufendem Programm und Rauf/Runter im Menümodus. **5.Pow ertaste**

Ein-/Ausschalten und Standby-Modus .

### **2.2 Rückseite**

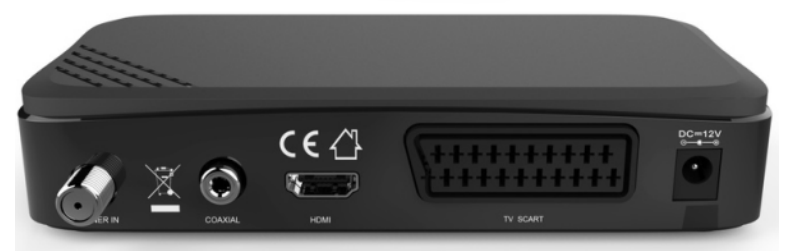

- **1. Tuner IN** Satellitenantennenkabel anschließen.
- **2. SPDIF** Digitaler Audio Ausgang (COAXIAL).
- **3. USB2.0** USB 2.0 Host Buchse für USB Sticks.
- **4. HDMI** Anschluss an TV über HD MI-Kabel.
- **5.TV SCART** Anschluss an TV über Scartkabel.

### **2.3 Fernbedienung**

Dieser Receiver kann vollständig über die

Fernbedienung bedient werde n.

- **1. POWER:** Von Betriebsmodus zu Standby- Modus wechseln.
- **2. MUTE:** Ton Ein/Aus.
- **3. ZIFFERNTASTEN (0~9) :** TV/Radiosender oder Nummer einer Menü-Option eingeben.
- **4. TV/R:** Z wischen TV und RADIO schalten.
- **5. EPG (Elektronischer Programmführer):** Programmführer anzeigen.
- **6. MENU:** Hauptmenü aufrufen oder zu Livesender wechseln.
- **7. CH+/CH-:** Sender wechseln.
- **8. OK:** Aus wahl bestätigen oder Senderliste bei laufendem Programm anzeigen.
- **9. VOL-/VOL+:** Lautstärke bei laufendem Programm wechseln.
- **10. FAV :** Die von Ihnen vorher erstellte Favoritensenderlis te anzeigen.

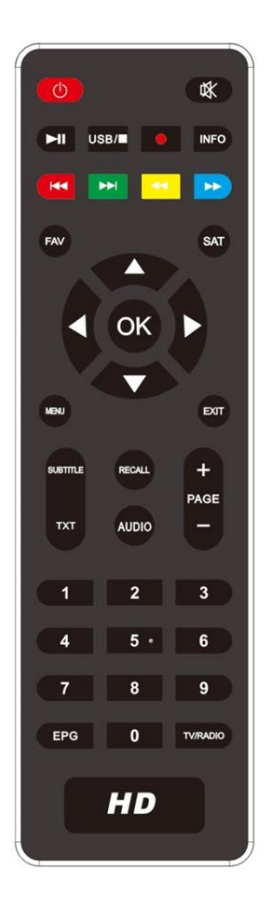

- **11. EXIT:** Das Menü schrittwei se verlassen.
- **12. AUDIO:** Audioliste anzeigen.
- **13. P+/P-:** Seite Rauf/Runter im Menü.
- 14. **RECALL:** Zuletzt gesehen en Sender aufrufen.
- **15. INFO:** Zeigt Programminformationen an.
- **16. SUB:** Liste der Untertitelsprachen anzeigen.
- **17. TXT: Zeigt Videote xt an.**
- **18. ◄◄/►►:** Schnellrücklauf/Schnellvorlauf.
- **19. ►: Play.**
- **20.** ■**:** Stoppt Aufnahme und Abspielen.
- **21. I I:** Pause, Zeitversetztes Fernsehen.
- **22.**●**:** Aufnahme.

# **3. Installation**

W enn Sie den Receiver zum ersten Mal nach dem Kauf anschließen, müs sen Sie ihn installieren .

*Tipp: Das vorgegebene Kennwort ist 0000. W enn sie ihr Kennwort vergessen haben, wenden Sie sich an Ihren Fachhändler.*

### **3.1 Anschalten**

- 1. Verbinden Sie das Netzkabel des Geräts mit einer Steckdose.
- 2. Schalten Sie das Gerät an, indem Sie die **STANDBY** Taste auf der

Fernbedienung oder die **STANDBY** Taste auf der Vorderseite des Gerät drücken

### **3.2 Antenneneinstellungen**

Mit der *Antenneneinstellung können Sie die P*arameter der Antenneneinstellung konfigurieren.

#### *Menü->INSTALLATION->Antenneneinstellungen*

1. **Satellit**: W ählen Sie den Satelliten, den

Sie suchen wollen.

2. **Transponder (Abkürzung TP)**:

Drücken Sie die **VOL-/VOL+** Taste, um den TP zu ändern.

3. **LNB T yp**: Drücken Sie die **VOL-/VOL+**

Taste, um die LNB Frequenz zu ändern.

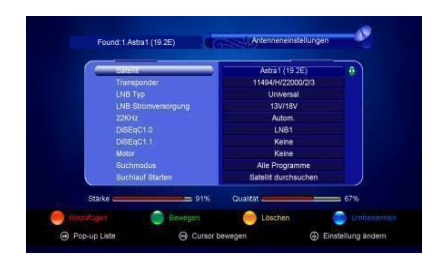

4. **LNB Pow er:** Drücken Sie die **VOL-/VOL+** Taste, um die erforderliche LNB Spannung zu wählen.

5. **22kHz**: Drücken Sie die **VOL-/VOL+** Taste, um *ON, OFF* oder *Auto zu wählen*.

6. **DiSEqC 1.0**: Drücken Sie die **VOL-/VOL+** Taste, um den erforderlichen

DiSEqC1.0 Eingang zu wählen.

7. **DiSEqC 1.1**: Drücken Sie die **VOL-/VOL+** Taste, um den erforderlichen DiSEqC1.1 Eingang zu wählen.

8. **Motor**: Drücken Sie die **VOL-/VOL+** Taste, um DiSEqC1.2 oder USALS zu wählen.

9. **Scan Modus**: Drücken Sie die **VOL-/VOL+** Taste, um den Scan Modus zu wählen.

10. **Suchlauf starten**: Drücken Sie die **VOL-/VOL+** Taste, um Satellit, Multi-Sat, Blindscan, Transponder oder Multi-Transponder zu wählen und die Suche zu starten.

### **3.3 Standardeinstellung**

Sie können das Gerät wieder auf Standardeinstellung zurückstellen oder es

auch mithilfe des Installationsassistenten einstellen.

**Warnung:** Bitte beachten Sie, dass bei der Ausführung der Funktion *alle Standardeinstellungen löschen* säm tliche Dateien und Einstellungen gelöscht werden.

## **3.4 US ALS Einstellung**

W enn Sie den Motormodus auf USALS stellen, müssen Sie die Längen- und Breitengrade in der USALS Einstellung bestimmen.

# **4. Senderverw altung**

*Hinweis: Die Hilfe Funktion bietet Informationen zu den verschiedenen Satelliten, von denen Sie einen über die Sat Taste wählen können. Bestätigen Sie die Auswahl mit OK und alle Sender von diesem Satelliten werden ange zeigt.*

### **4.1 Sender bearbeiten**

*Menü->Programme bearbeiten->TV/Radio Programme*

*Sender bearbeiten ermöglicht Ihnen, die verschiedenen Sender in der Senderliste zu verschieben, löschen, zu sperren/entsperren*, umzubenennen und zu ordnen. *Hinweis: Radios ender können wie die TV Sender bearbeitet werden.*

## **4.2 Favoriten bearbeiten**

*Menü->Programme bearbeiten-> Favoriten/Radiosender* Senderver waltung- > Favoriten bearbeiten, dann drücken Sie die **OK** Taste. Drücken Sie die **VOL- /VOL+** Taste, um die Favoritensender hinzuzufügen, den sie bearbeiten möchten. Favoritengruppen wie Filme/Sport/Nachrichten/ Musik/Kinder /Erziehung/W etter/Kultur könne die durch Drücken der **VOL-/VOL+** Taste ändern.

*Hinweis: Radios ender bearbeiten funktioniert ähnlich wie bei den TV Programmen.*

### **4.3 Sender sortieren**

Sie können die Senderliste sortieren durch Markieren der Option, die sie wünschen und dann durch Drücken der **OK** Taste zum Sortieren der Senderliste.

## **4.4 Senderliste des Benutzers**

Mithilfe der Senderliste des Benutzers können Sie Ihre Daten und Einstellungen speichern und laden.

# **5. Einstellungen**

# **5.1 S ystemeinstellungen**

### *Menü->EINSTELLUNGEN->Systemeinstellungen*

*Hinweis: Sie können mit der Taste* **VOL-/VOL+** *alle Einstellungen bestimmen*.

- 1. **Menüsprache**: Menüsprache einstellen.
- 2. **Audio1**: Stellen sie die gewünschte

Audiosprache ein.

3. **Audio2**: Stellen Sie die gewünschte

Zweitsprache ein.

4. **Sprachausw ahl Untertitel**: Stellen Sie

die Untertitelsprache ein.

5. **Untertitel Kontrolle**: Stellen Sie die Untertitel An oder Aus.

6. **EPG Sprache**: Stellen Sie die EPG

Sprache ein.

7. **TXT Sprache**: Stellen Sie die

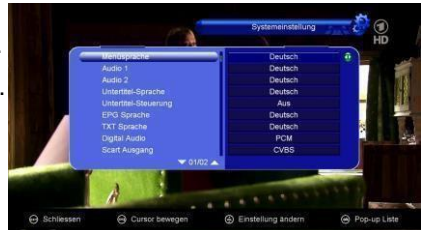

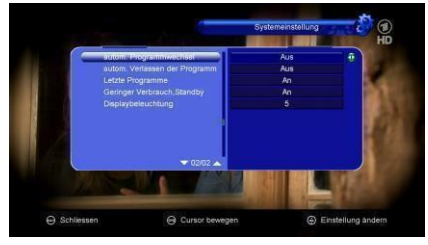

Videotext-Sprache ein.

8. **Digital Audio**: Stellen Sie den Aus gangsmodus auf Digital Audio.

9. **Automatische S enderaus w ahl**: W enn Sie **ON** wählen und einen Sender

markieren, wird dieser Sender automatisch in der Senderliste wiedergegeben.

W enn Sie **OFF** drücken und einen Sender in der Senderliste markieren, müssen Sie erst **OK** drücken, um ihn wiederzugeben.

10. **Die Senderliste automatisch verlassen**: W enn *ON eingestellt ist* und sie mit **OK** einen Sender markieren, verlassen Sie die Senderliste. W enn *OFF eingestellt ist* und Sie bei laufendem Programm **OK** drücken, verlassen Sie die Senderliste.

11. **Letztgesehene Liste**: Mit der Taste **Recall** können Sie die Liste der zuletzt gesehenen Sender aufrufen. W enn Sie **ON** einstellen und die Taste **Recall** auf der Fernbedienung drücken, wird die Recall Liste eingeblendet. W enn Sie **OFF**  einstellen und die Taste **Recall** auf der Fernbedienung drücken, erscheint der zuletzt gesehene Sender.

12. **Vorderseite Licht**: Die Helligkeit der LED einstellen.

### **5.2 OSD Einstellungen**

#### *Menü->EINSTELLUNGEN-> OSD Einstellungen*

1. **Menü Transparenz**: Legen Sie die Transparen z für alle Menüs fest.

2**. Videotext Transparenz**: Stellen Sie die Transparenz für den Videote xt ein.

3. **Displa yModus**: Stellen Sie das HDMI Format ein.

4. **TV T yp**: Stellen Sie den TV-Geräte Typen auf **P AL/NTSC/Auto**.

5**. Bildschirmmodus**: Stellen Sie das Anzeigeformat je nach Seitenverhältnis ein.

6. **OSD Dauer**: Stellen Sie die Anzeigezeit der Programm information ein.

### **5.3 Kindersicherung**

### *Menü-> EINSTELLUNGEN -> Kindersicherung*

Durch die *Kindersicherung* kann das Fernsehprogramm eingegrenzt oder das vorherige Kenn wort geändert werden. Es ist auch möglich, die Änderungen mit *Installation Sperren*, *Bearbeitung der Sender Sperren* und *System sperren* zu sichern. Des weiteren können Sie die Altersfreigabe ändern*.*

### **5.4 Kalender**

Im *Kalender* können Sie das Datum ablesen und Notizen hinzufügen.

## **5.5 Farbeinstellungen**

Mit *Farbeinstellungen* können Sie Helligkeit, Kontrast und Sättigung einstellen.

## **5.6 Receiverinformationen**

In diesem Menü gibt es Informationen über den Receiver wie Produktname, Hardware Versionen, Software Versionen, Seriennummer, usw. W enn Sie sich an einen Fachhändler wenden, müssen Sie diese Informationen angeben, damit der Kundendienst Ihnen richtig und schnell helfen kann.

# **6. Zeit**

# **6.1 Zeiteinstellungen**

### *Menü->ZEIT->Zeiteinstellungen*

Im Menü *Zeiteinstellungen* können Zeitmodus, Zeitzone und Sommerzeit eingestellt werden.

# **6.2 Event Timer**

*Event Timer* Hier können Sie bis zu 8 Events einstellen. Es wird nach der Liste des Event Timers automatisch aufgenommen und wiedergegeben.

1. *Menü->ZEIT-> Event Time r* oder drücken Sie direkt die **TIMER**

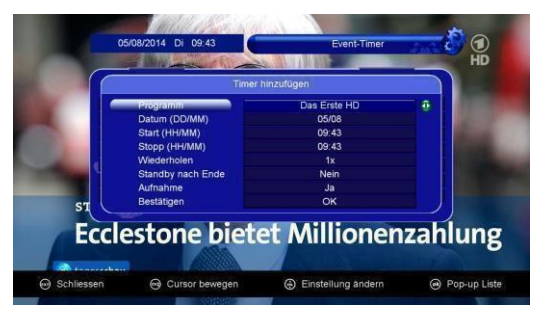

Taste.

2. Drücken Sie die **ROTE** Taste, um den Timer einzustellen und **OK**, um den eingestellten Timer zu speichern.

#### **Sender**

W ählen Sie den Sender in der Senderliste.

### **Datum**

Geben Sie das Datum für den Timer ein.

#### **Start/Stop**

Stellen Sie Beginn und Ende für den Timer ein.

#### **Wiederholen**

- <1X> nur einmal.
- <Tag> jeden Tag wiederholen.
- < 1W oche> die Sendung eineW oche lang wiederholen.
- <1-5> die Sendung von Montag bis Freitag wiederholen.
- <6-7> die Sendung Samstag und Sonntag wiederholen.

### **Bei Ende in Standb vModus wechseln**

W enn Sie **Ja** wählen, wechselt der Receiver nach Ablauf des Timers in

Standby- Modus. W enn Sie *Nein* wählen, wechselt er nicht in den

Standby-Modus.

3. W enn Sie im Menü *Event Timer* ein Event markieren und die **GELBE** Tas te drücken, wird dieses Event gelöscht. W enn Sie die **GRÜNE** Taste drücken, können Sie die Timer-Einstellungen bearbeiten.

# **6.3 Ausschalttimer**

### *Menu->ZEIT->Ausschalttimer*

Mit dem *Ausschalttimer* kann eine automatische Abschaltzeit festgelegt werden.

# **6.4 Auto Standb y**

### *Menü->ZEIT-> Auto Standby*

Mit dem *Auto Standby* können Sie die Zeitanzeige auf der Vorderseite des

Receivers einstellen, wenn das Gerät im Standby-Modus ist.

# **7. Spiele**

#### *Menü->ERWEITERT-> Spiele*

Im Menüpunkt *Spiele* werden 9 unterhaltsame Spiele angeboten.

# **8. ERWEITERT**

### **8.1 USB**

*Menü->ERWEITERT-> USB* o der drücken Sie direkt die **USB** Taste.

In diesem Menü können Sie die USB Funktionen und Netzwerkverbindungen ausführen.

## **8.2 USB Menü**

*Erweitert>USB Menü* oder drücken sie direkt die USB Taste. Mit dem USB Menü kann man viele verschiedene Medienordner wiedergeben, Programme aufnehmen, erneut wiedergeben, und mit USB HDD oder

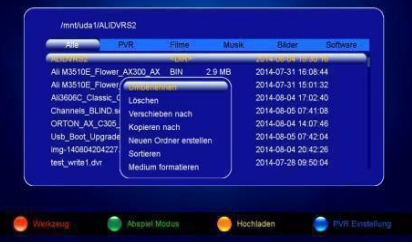

USB Stick viele weitere Funktionen ausführen.

## **8.3 USB Verw alten**

Mit **USB Verwalten** können Sie Dateiinformationen ansehen, den Aufnahme-Pfad bestimmen und im W erkzeug Menü können Sie **Dateien Umbenennen/Löschen/Verschieben/Kopieren/Erstellen/Sortieren/Formatie ren.**

# **9. Basisbetrieb**

**Audio:** W ählen Sie Ihre bevorzugte Sprache in Audio, wenn das laufende Programm in verschiedenen Audio Sprachen zu empfangen ist.

**Satellitenliste:** Drücken Sie die **OK** Taste, um in die Senderliste zu gelangen.

Durch Drücken der gelben Taste können sie die Satelliten auswählen.

**EPG:** Drücken Sie die **EPG** Taste für die EPG Information aller Sender, geordnet nach Zeit und Datum. Im EPG Menü können Sie mithilfe der **GRÜNEN** Taste den EPG Modus wechseln zwischen W ochen-EPG und Tages-EPG.

**Untertitel:** Drücken Sie **SUB**, um eine Sprache für die Untertitel zu wählen, sofern das Programm Untertitel unterstützt.

**Videotext:** Drücken Sie die **TXT** Taste, um sich den Videotext des Programms anschauen zu können.

**FINDEN:** Über die **FIND** Taste können Sie direkt nach Programmen suchen.

# **10. Senderliste**

In diesem Kapitel erfahren Sie mehr über die Handhabung der Senderliste.

*Hinweis:* Drücken Sie die **OK** Taste, um in die Senderliste zu gelangen. Durch Drücken der gelben Taste können sie die Satelliten auswählen. *Drücken Sie OK zur Bestätigung. Anschließend werden alle Sender dieses Satelliten ange zeigt.*

### **10.1 OK Liste**

Drücken sie OK, um bei laufendem Programm zur Senderliste zu gelangen. Drücken Sie **VOL-/VOL+**, um die Sendergruppe zu wechseln. Drücken Sie die **ROTE** Taste zum Sortieren der Sender. Drücken Sie die **GRÜNE** Taste, um die Sender zu bearbeiten. Drücken Sie die **GELBE** Taste, um in die Satellitenliste zu gelangen. Drücken Sie die **BLAUE** Taste, um das Schnellsuche-Menü zu erreichen.

### **10.2 Favoritenliste**

Mit der **FAV** Taste gelangen Sie in die Favoritenliste. In der Favoritenliste drücken Sie die **ROTE** Taste zum Sortieren der Sender.

**Beachten Sie:**W enn Sie eine Favoritenliste gewählt haben, können Sie CH+/ CH- drücken, um nur zwischen den Sendern der Favoritenliste zu wechseln und OK, um nur die Sender der ge wählten Favoritenliste anzuzeigen.

# **11. Zusätzliche Informationen**

# **11.1 Fehlerbehebung**

Bevor Sie Ihr Fachgeschäft vor Ort kontaktieren, lesen Sie bitte die unten aufgeführten Hin weise sorgfältig.W enn das Problem nach dem Durchführen der unten stehenden An weisunge n immer noch besteht, kontaktieren Sie bitte Ihren Vertriebshändler oder das Fachgeschäft für weitere Hilfe.

### **1. Keine Anzeige auf der Vorderseite des Gerätes. (Gerät lässt sich nicht einschalten.)**

• Überprüfen Sie die Netzhauptleitung und stellen sie sicher, das diese an eine geeignete Steckdose angeschlossen ist.

- Überprüfen Sie, ob die Netzstromversorgung eingeschaltet ist.
- Schließen Sie das Stromkabel an eine andere Steckdose an.
- Überpüfen sie, dass der Netzschalter an der Rückseite des Gerätes angeschaltet ist (s ofern zutreffend).

### **2. Kein Bild**

• Stellen Sie sicher, dass das Gerät eingeschaltet ist und im Betriebsmodus steht. (Drücken Sie die STANDBY- Taste)

• Stellen Sie sicher, dass das AV/HDMI/ YUV Kabel fest am TV angeschloss en ist.

• Stellen sie sicher, dass das Antennenkabel richtig mit dem Gerät verbunden ist.

- Vergewissern Sie sich, dass die Sendersuche eingeschaltet ist.
- Überprüfen Sie die Helligkeitseinstellung des TV.

• Überpüfen Sie, ob der Sender zur Zeit ausgestrahlt wird . Informieren Sie s ich bei dem Sender, ob dieser momentan läuft.

#### **3. Schlechte Bild-/Tonqualität**

• Überprüfen sie, ob sich in der Nähe des Gerätes keine Mobiltelefone oder Mikro wellen befinden.

• Überprüfen Sie, dass die Ausrichtung der Satellitenantenn e stimmt.

• Tauschen Sie Ihre Satellitenschüssel gegen eine größere aus, da so die Signalstärke erhöht wird.

• Ersetzten Sie Ihr LNB, falls es beschädigt oder außer Betrieb ist.

• Ersetzten Sie das LNB mit einem niedrigerem Rauschfaktor, wenn der Rauschfaktor zu hoch sein sollte.

• Überprüfen Sie die Signalstärke und ändern Sie die Aus richtung Ihrer Antenne, falls die Stärke zu gering sein sollte. Die Signalstärke kann von den W etterbedingungen beeinträchtigt werd en.

#### **4. Kein Ton oder schlechte Tonqualität**

• Überprüfen Sie, ob das AV/HDM Kabel richtig angeschlossen ist.

- Überprüfen Sie die Lautstärkeneinstellung Ihres TV und des Gerätes.
- Überprüfen Sie, ob das Gerät oder TV auf Lautlos gestellt ist.
- Überprüfen Sie den Audiotyp und die Tonspuroption (sofern zutreffend)

#### **5. Die Fernbedienung funktioniert nicht**

• Das obere Ende der Fernbedienung sollte direkt auf den Empfänger des

Gerätes gerichtet werden, um das Gerät zu kontrollieren .

• Nehmen Sie die Batterien aus der Fernbedienung und s etzen Sie sie wieder ein.

• Legen Sie neue Batterien in die Fernbedienung ein.

Konformitätserklärung Der Hersteller erkärt hiermit für dieses Produkt die Übereinstimmung mit folgenden Richtlinien und Normen: Niederspannungsrichtlinie 2014/35/EU EN 60065:2014 Richtlinie zur elektromagnetischen Verträglichkeit 2014/30/EU EN 55013:2013 EN 55020: 2012 EN 61000-3-2: 2014 EN 61000-3-3: 2013